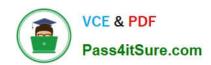

# MS-102<sup>Q&As</sup>

Microsoft 365 Certified: Enterprise Administrator Expert

# Pass Microsoft MS-102 Exam with 100% Guarantee

Free Download Real Questions & Answers PDF and VCE file from:

https://www.pass4itsure.com/ms-102.html

100% Passing Guarantee 100% Money Back Assurance

Following Questions and Answers are all new published by Microsoft
Official Exam Center

- Instant Download After Purchase
- 100% Money Back Guarantee
- 365 Days Free Update
- 800,000+ Satisfied Customers

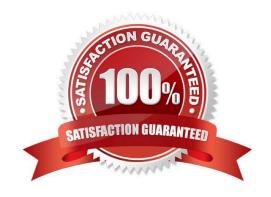

# https://www.pass4itsure.com/ms-102.html 2024 Latest pass4itsure MS-102 PDF and VCE dumps Download

## **QUESTION 1**

#### **HOTSPOT**

You have a Microsoft 365 E5 tenant that contains 100 Windows 10 devices.

You plan to attack surface reduction (ASR) rules for the Windows 10 devices.

You configure the ASR rules in audit mode and collect audit data in a Log Analytics workspace.

You need to find the ASR rules that match the activities on the devices.

How should you complete the Kusto query? To answer, select the appropriate options in the answer area.

NOTE: Each correct selection is worth one point.

Hot Area:

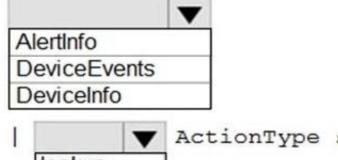

Correct Answer:

2024 Latest pass4itsure MS-102 PDF and VCE dumps Download

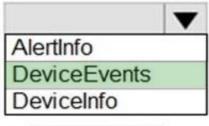

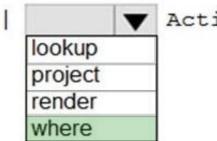

ActionType startswith 'ASR'

#### **QUESTION 2**

You have a Microsoft 365 subscription that contains an Azure AD tenant named contoso.com.

Corporate policy states that user passwords must not include the word Contoso.

What should you do to implement the corporate policy?

- A. From Azure AD Identity Protection, configure a sign-in risk policy.
- B. From the Microsoft Entra admin center, create a conditional access policy.
- C. From the Microsoft 365 admin center, configure the Password policy settings.
- D. From the Microsoft Entra admin center, configure the Password protection settings.

Correct Answer: D

#### **QUESTION 3**

## **HOTSPOT**

Your network contains an on-premises Active Directory domain. The domain contains the servers shown in the following table.

# https://www.pass4itsure.com/ms-102.html 2024 Latest pass4itsure MS-102 PDF and VCE dumps Download

| Name    | Operating system                                   | Configuration     |  |
|---------|----------------------------------------------------|-------------------|--|
| Server1 | Windows Server 2022                                | Domain controller |  |
| Server2 | Windows Server 2016                                | Member server     |  |
| Server3 | Server Core installation of Windows<br>Server 2022 | Member server     |  |

You purchase a Microsoft 365 E5 subscription.

You need to implement Azure AD Connect cloud sync.

What should you install first and on which server? To answer, select the appropriate options in the answer area.

NOTE: Each correct selection is worth one point.

Hot Area:

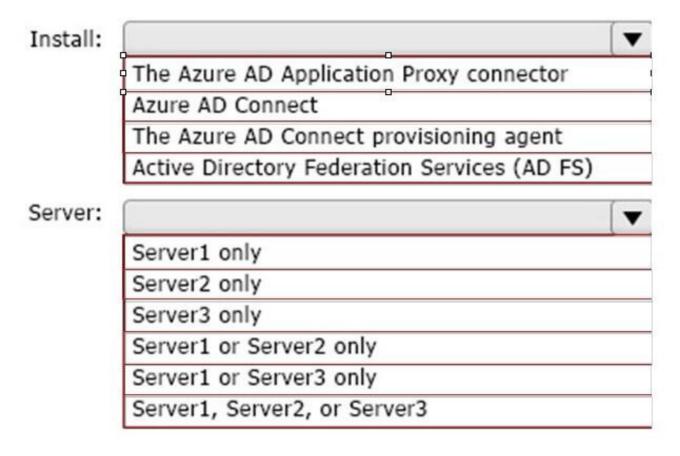

Correct Answer:

2024 Latest pass4itsure MS-102 PDF and VCE dumps Download

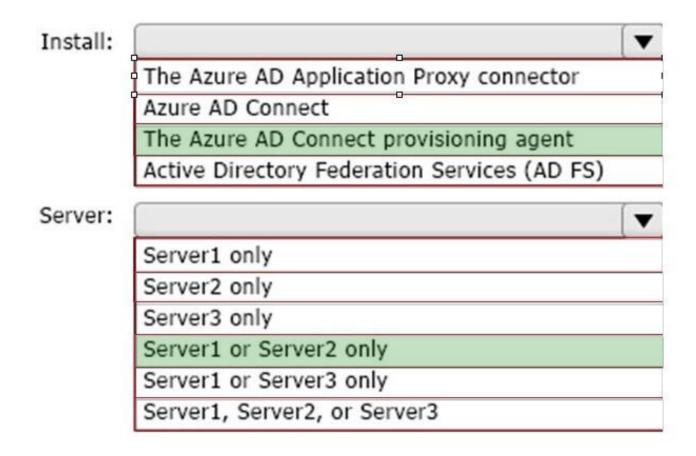

#### **QUESTION 4**

## **HOTSPOT**

You have a Microsoft 365 E5 subscription that contains a Microsoft SharePoint site named Site1 and a data loss prevention (DLP) policy named DLP1. DLP1 contains the rules shown in the following table.

2024 Latest pass4itsure MS-102 PDF and VCE dumps Download

| Name  | Priority | Action                                                                                                    |
|-------|----------|----------------------------------------------------------------------------------------------------|
| Rule1 | 0        | Notify users by using email and policy tips.  Customize the policy tip as Rule1 tip.  Disable user overrides.                                  |
| Rule2 | 1        | Notify users by using email and policy tips.  Customize the policy tip as Rule2 tip.  Restrict access to the content.  Disable user overrides. |
| Rule3 | 2        | Notify users by using email and policy tips. Customize the policy tip as Rule3 tip. Restrict access to the content. Enable user overrides.     |
| Rule4 | 3        | Notify users by using email and policy tips. Customize the policy tip as Rule4 tip. Restrict access to the content. Disable user overrides.    |

Site1 contains the files shown in the following table.

| Name       | Matched DLP rule    |
|------------|---------------------|
| File1.docx | Rule1, Rule2, Rule3 |
| File2.docx | Rule1, Rule3, Rule4 |

Which policy tips are shown for each file? To answer, select the appropriate options in the answer area. NOTE: Each correct selection is worth one point.

Hot Area:

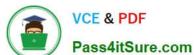

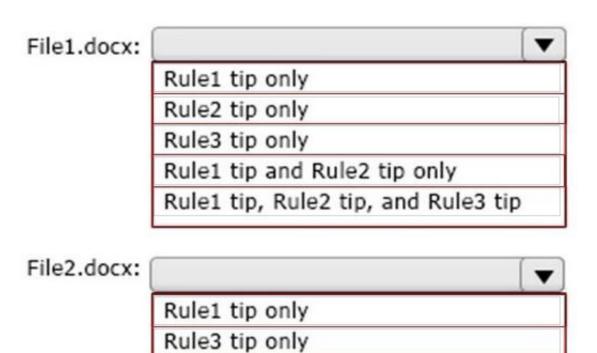

Rule1 tip and Rule4 tip only

Rule1 tip, Rule3 tip, and Rule4 tip

Rule4 tip only

Correct Answer:

2024 Latest pass4itsure MS-102 PDF and VCE dumps Download

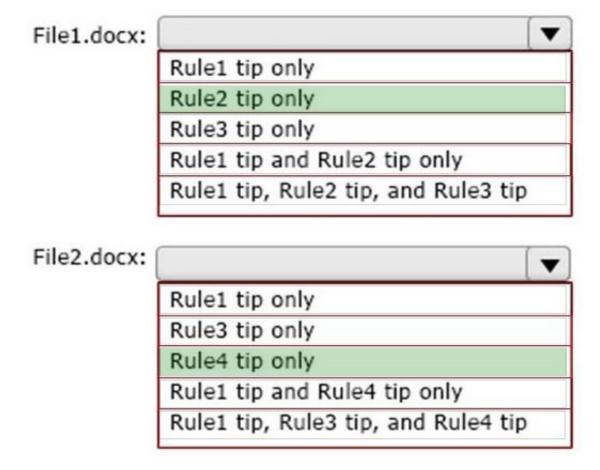

File1.docx:rule2 only. And File2.docx:rule4 only.

When content is evaluated against rules, the rules are processed in priority order. If content matches multiple rules, the first rule evaluated that has the most restrictive action is enforced. For example, if content matches all of the following rules, Rule 3 is enforced because it\\'s the highest priority, most restrictive rule: https://learn.microsoft.com/en-us/purview/dlp-policy-reference

## **QUESTION 5**

Your company has a Microsoft 365 E5 subscription.

Users in the research department work with sensitive data.

You need to prevent the research department users from accessing potentially unsafe websites by using hyperlinks embedded in email messages and documents. Users in other departments must not be restricted.

What should you do?

- A. Create a data loss prevention (DLP) policy that has a Content is shared condition.
- B. Modify the safe links policy Global settings.
- C. Create a data loss prevention (DLP) policy that has a Content contains condition.

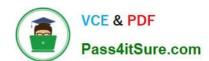

2024 Latest pass4itsure MS-102 PDF and VCE dumps Download

D. Create a new safe links policy.

Correct Answer: D

Use the Microsoft 365 Defender portal to create Safe Links policies In the Microsoft 365 Defender portal at https://security.microsoft.com, go to Email and Collaboration > Policies and Rules > Threat policies > Safe Links in the Policies section. Or, to go directly to the Safe Links page, use https://security.microsoft.com/safelinksv2.

1.

On the Safe Links page, select Create to start the new Safe Links policy wizard.

2.

On the Name your policy page, configure the following settings:

Name: Enter a unique, descriptive name for the policy. Description: Enter an optional description for the policy.

3.

When you\\'re finished on the Name your policy page, select Next.

4.

On the Users and domains page, identify the internal recipients that the policy applies to (recipient conditions):

Users: The specified mailboxes, mail users, or mail contacts.

\*-> Groups:

Members of the specified distribution groups (including non-mail-enabled security groups within distribution groups) or mail-enabled security groups (dynamic distribution groups aren\\'t supported).

The specified Microsoft 365 Groups.

Domains: All recipients in the specified accepted domains in your organization.

Etc.

Reference:

https://learn.microsoft.com/en-us/microsoft-365/security/office-365-security/safe-links-policies-configure

Latest MS-102 Dumps

**MS-102 Practice Test** 

MS-102 Exam Questions